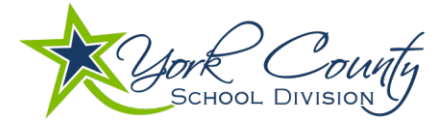

# YCSD 1:1 Technology Program: Personal Device Information

YCSD's 1:1 Technology Program supports student learning in school and at home by providing consistency and structure for your child's educational experience. We encourage you to begin accessing YCSD tools and applications on your personal device *as soon as possible and before the school year begins*. If you need assistance with YCSD tools and applications, please visit our Remote Learning Support page or contact the YCSD Help Desk at **757-527-4819 or [ycsdITsupport@ycsd.york.va.us.](mailto:ycsdITsupport@ycsd.york.va.us)**

# YCSD programs and applications

#### **Canvas**

A Learning Management System (LMS), Canvas is an online platform that serves as the central site for class assignments and materials, due dates, resources and teacher feedback. Students can also take assessments online via Mastery Connect in Canvas.

#### **Student Account Access:** <https://ycsd.instructure.com/login/saml/7>

*The student's username is their network account information - the Student ID number (also their lunch number) and @ystu.ycsd.york.va.us. Example: 123456@ystu.ycsd.york.va.us*  **Parent Account Access:** <https://ycsd.instructure.com/login/canvas>

*\* Students must generate a Pairing Code for parent accounts from their Canvas account - Settings - Pair with Observer*

To learn more about Canvas, visit [yorkcountyschools.org/Canvas](https://yorkcountyschools.org/Canvas) for helpful "how-to" videos, tips and links.

## Microsoft Office 365 and Teams

Office 365 is the cloud-based version of Microsoft Office suite (Word, Excel, PowerPoint, Outlook Email, etc.) that also includes tools such as OneNote and Teams. YCSD uses Office 365 as a means for students and staff to collaborate, create and store documents and work, and hold video conference meetings.

- One Drive create, save and store student work (files and documents)
- Outlook access student YCSD email (*Per the YCSD AUP - "Students under the age of 13 will only be able to send and receive email from staff and students from within the division.")*
- Teams participate in video conferencing, virtual learning and collaboration

## **Account Access**

Go to the following website: [portal.office.com](http://portal.office.com/)

Sign in with the student's email address (example: 999999@ystu.ycsd.york.va.us)

If prompted for an account selection after entering your username, choose Work or School Account

In addition to having access to Office 365, all YCSD students are able to download the full Microsoft Office Suite on up to five personal devices. Learn mor[e here.](https://www.microsoft.com/en-us/education/products/office)

#### Aspen

Aspen is the division's official student information system (SIS) to provide secure access to official student grades, attendance and other data.

**Account Access: [yorksis.ycsd.york.va.us/aspen/logon.do](https://yorksis.ycsd.york.va.us/aspen/logon.do)**

**Student Accounts:** use your YCSD student ID and division password

**Parent Accounts:** New parents/guardians, and those who have not created accounts previously, can request passwords from their child's school after September 22 to be able to monitor grades (multiple students can be connected under one parent account)

Existing Aspen account users can reset passwords using the 'Forgotten Password' link on the login page.